# **>eurodata**

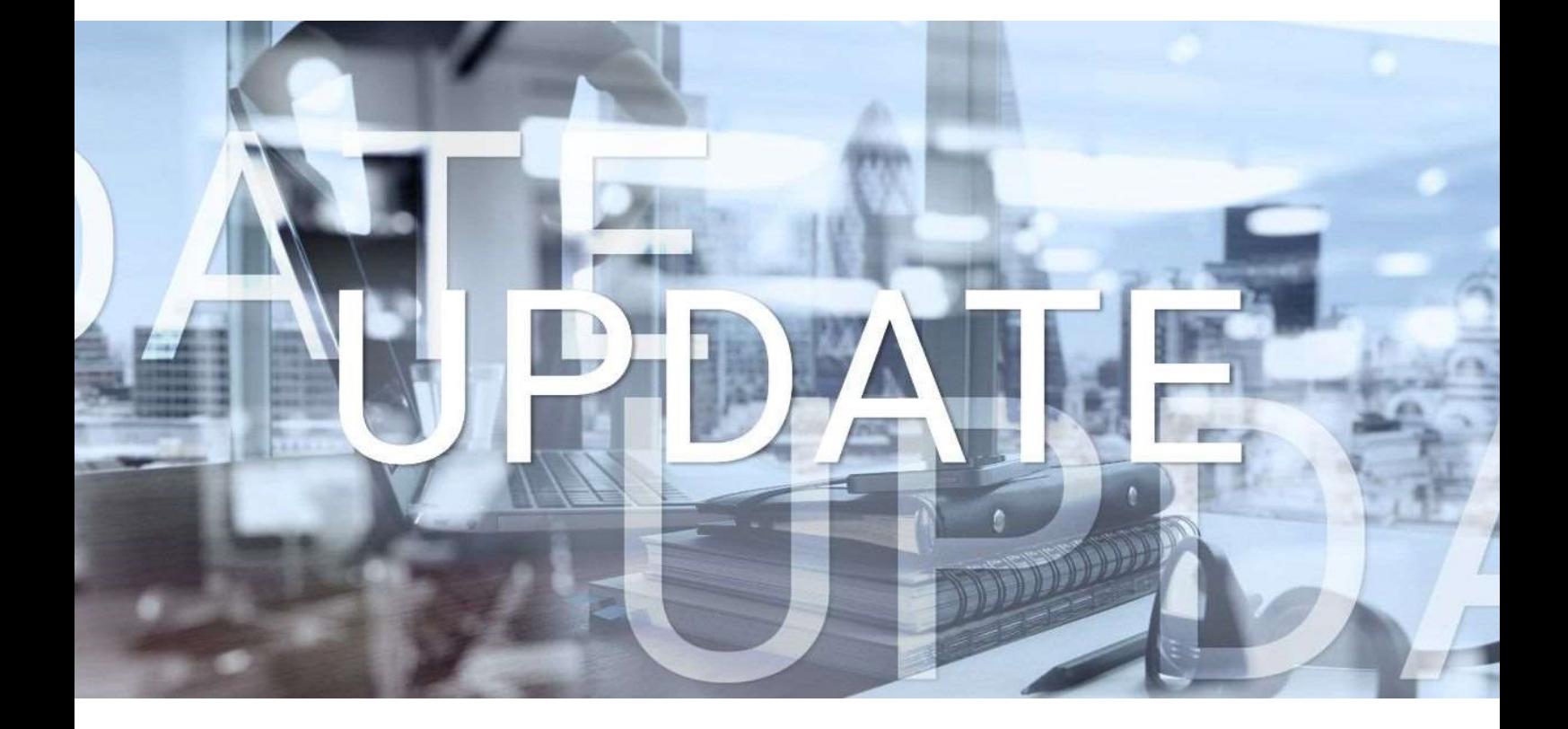

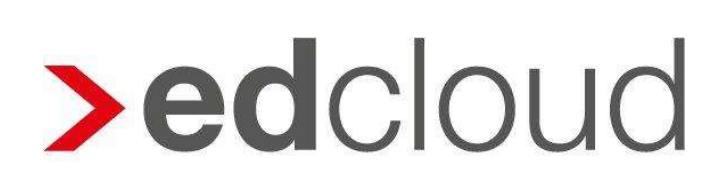

Update-Info 1.42.0 edcloud | Finanzen vom 21.08.2019

Seite 1 von 4

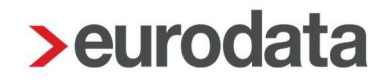

### Update-Info edcloud | Finanzen

#### Inhaltsverzeichnis

1 Vorblenden der Zusatzangaben nach Auswahl eines Kunden/Lieferanten ..................... 3

© 2019 by eurodata AG Großblittersdorfer Str. 257-259, D-66119 Saarbrücken Telefon +49 681 8808 0 | Telefax +49 681 8808 300

Internet: www.eurodata.de E-Mail: info@eurodata.de

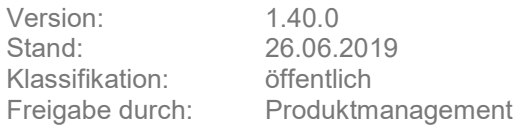

Dieses Update wurde von eurodata mit der gebotenen Sorgfalt und Gründlichkeit erstellt. eurodata übernimmt keinerlei Gewähr für die Aktualität, Korrektheit, Vollständigkeit oder Qualität der Angaben im Update. Weiterhin übernimmt eurodata keine Haftung gegenüber den Benutzern des Updates oder gegenüber Dritten, die über dieses Update oder Teile davon Kenntnis erhalten. Insbesondere können von dritten Parteien gegenüber eurodata keine Verpflichtungen abgeleitet werden. Der Haftungsausschluss gilt nicht bei Vorsatz oder grober Fahrlässigkeit und soweit es sich um Schäden aufgrund der Verletzung des Lebens, des Körpers oder der Gesundheit handelt.

### **>eurodata**

#### 1 Vorblenden der Zusatzangaben nach Auswahl eines Kunden/Lieferanten

Mit diesem Release wird die Erfassung von Eingangs- und Ausgangsrechnungen weiter vereinfacht.

Als Anwender hat man oftmals bei gleichen Kunden/Lieferanten auch die gleichen Geschäftsvorfälle, d.h. ich kaufe bei Lieferanten X immer die gleichen Waren ein. Bislang musste ich die Zusatzangaben (Steuersatz und Art der Ausgabe) dabei immer wieder neu auswählen.

Ab sofort merkt sich das System die zuletzt ausgewählten Zusatzangaben bei Kunden und Lieferanten und schlägt diese bei der nächsten Auswahl des Kunden und Lieferanten wieder vor.

Zwei Ausnahmen existieren bislang:

- 1. Wenn zuvor eine Splitterfassung durchgeführt wurde, die Rechnungen also aufgeteilt wurden. Dann entfällt der Vorschlag.
- 2. Für einen von der Texterkennung (OCR) erkannten Lieferanten entfällt der Vorschlag aktuell ebenfalls noch. Mit dem nächsten Release wird aber auch dies ermöglicht.

Die generierten Vorschläge können natürlich jederzeit geändert werden.

## **>eurodata**

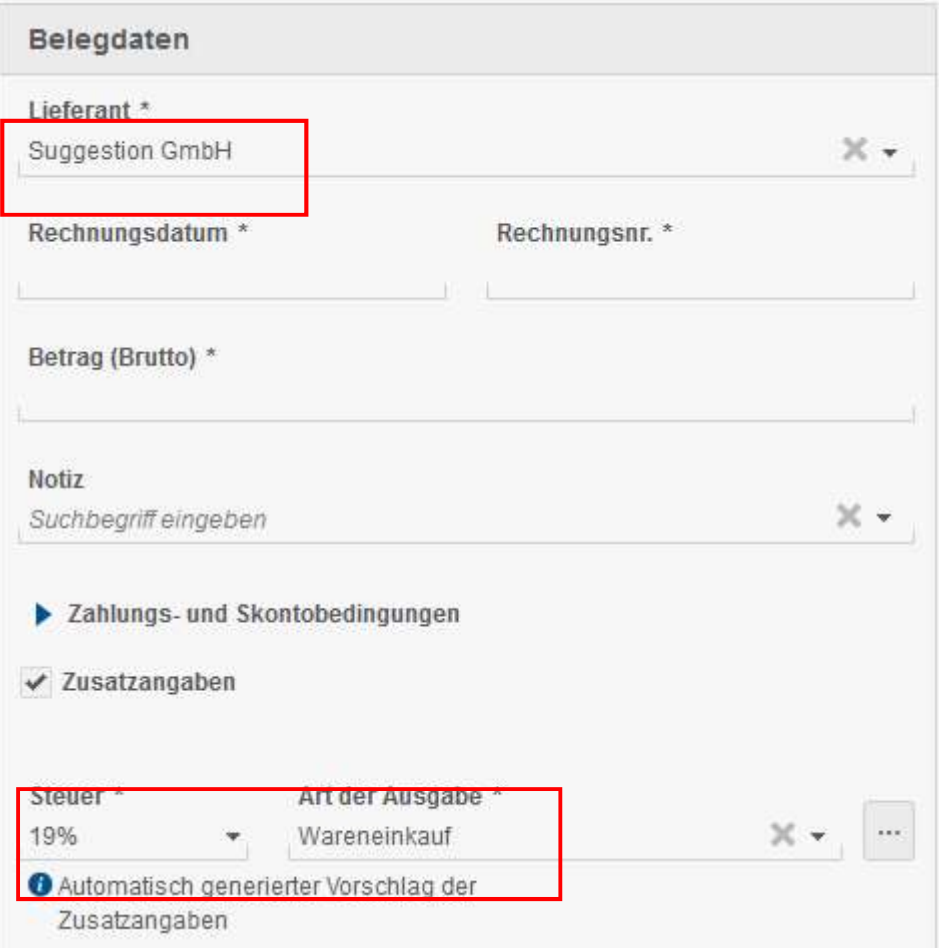

Ein Hinweistext unter den Feldern "Steuer" und "Art der Einnahme bzw. Ausgabe" weist darauf hin, dass es sich um einen Vorschlag handelt.

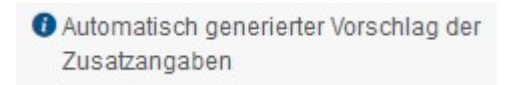

Ein entsprechender Tool-Tipp auf dem Informations-Icon erläutert ergänzend den gemachten Vorschlag.